# **Packet Tracer: Implementación de un esquema de direccionamiento IPv6 dividido en subredes**

# **Topología**

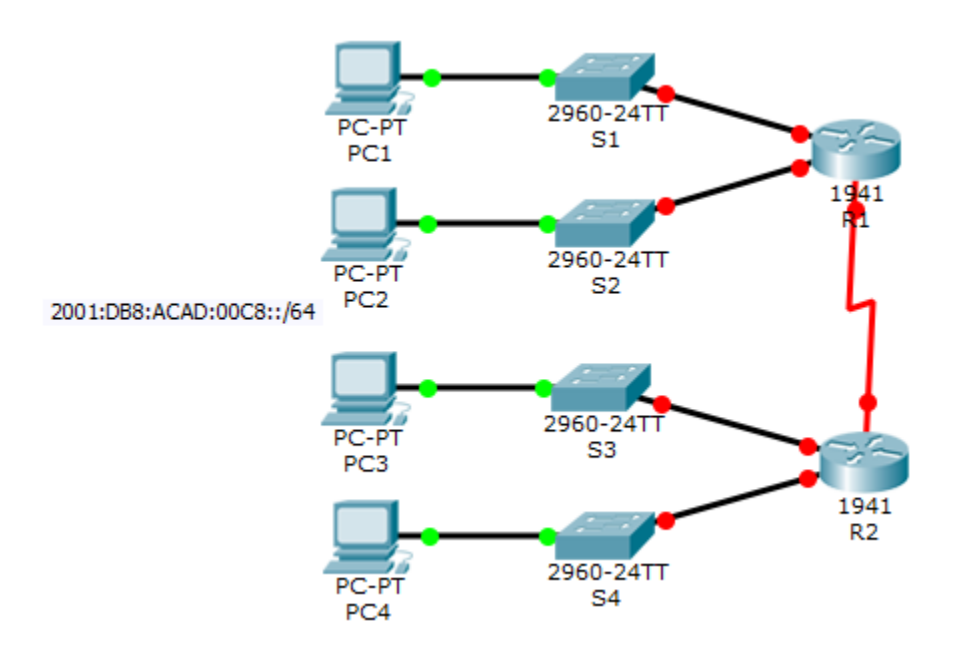

# **Tabla de direccionamiento**

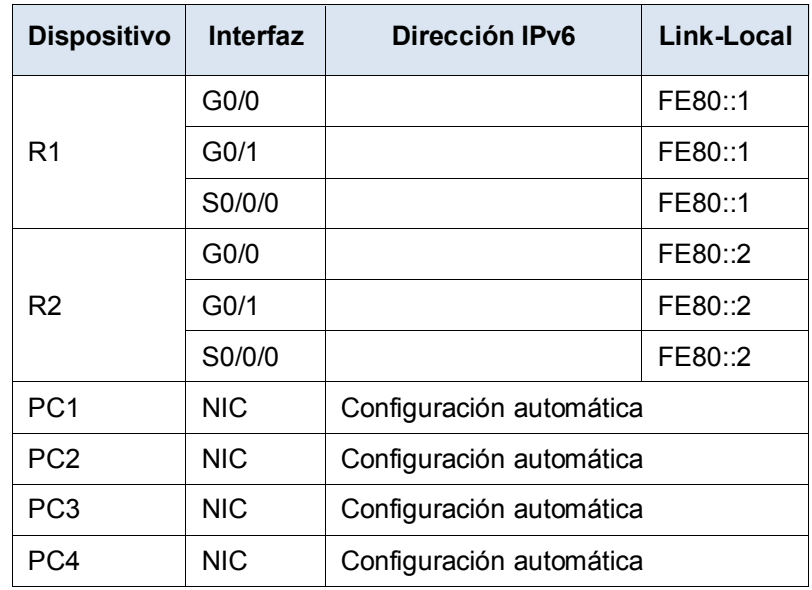

## **Objetivos**

**Parte 1: Determinar las subredes y el esquema de direccionamiento IPv6**

**Parte 2: Configurar el direccionamiento IPv6 en los routers y las PC, y verificar la conectividad**

## **Situación**

El administrador de redes desea que asigne cinco subredes IPv6 /64 a la red que se muestra en la topología. Su tarea consiste en determinar las subredes IPv6, asignar direcciones IPv6 a los routers y configurar las PC para que reciban automáticamente el direccionamiento IPv6. El último paso es verificar la conectividad entre los hosts IPv6.

# **Parte 1: Determinar las subredes y el esquema de direccionamiento IPv6**

#### **Paso 1: Determinar la cantidad de subredes necesarias.**

Comience con la subred IPv6 2001:DB8:ACAD:00C8::/64 y asígnela a la LAN del R1 conectada a GigabitEthernet 0/0, como se muestra en la **tabla de subredes**. Para el resto de las subredes IPv6, incremente la dirección de la subred 2001:DB8:ACAD:00C8::/64 de a 1 y complete la **tabla de subredes** con las direcciones de la subred IPv6.

## **Tabla de subredes**

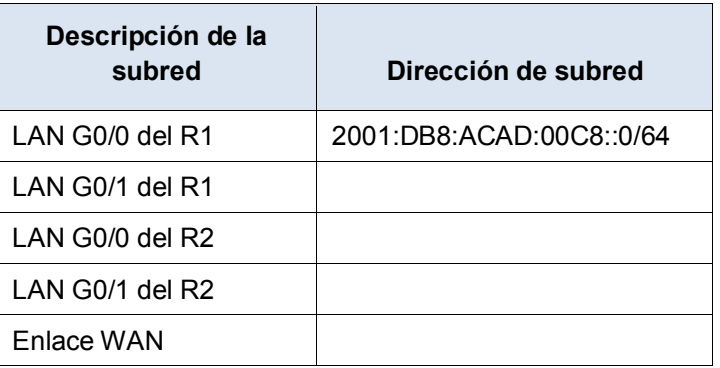

#### **Paso 2: Asignar direcciones IPv6 a los routers.**

- a. Asigne las primeras direcciones IPv6 al R1 para los dos enlaces LAN y el enlace WAN.
- b. Asigne las primeras direcciones IPv6 al R2 para las dos LAN. Asigne la segunda dirección IPv6 para el enlace WAN.
- c. Registre el esquema de direccionamiento IPv6 en la **tabla de direccionamiento**.

# **Parte 2: Configurar el direccionamiento IPv6 en los routers y las PC, y verificar la conectividad**

#### **Paso 1: Configurar el direccionamiento IPv6 en los routers.**

**Nota:** esta red ya está configurada con algunos comandos de IPv6 que se abordan en un curso posterior. En este punto de sus estudios, solo necesita saber cómo configurar la dirección IPv6 en una interfaz.

Configure el R1 y el R2 con las direcciones IPv6 que especificó en la **tabla de direccionamiento** y active las interfaces.

```
Router(config-if)# ipv6 address ipv6-address/prefix
Router(config-if)# ipv6 address ipv6-link-local link-local
```
### **Paso 2: Configurar las PC para que reciban el direccionamiento IPv6 automáticamente.**

Configure las cuatro PC para que tengan configuración automática. Luego, cada una debe recibir automáticamente las direcciones IPv6 completas de los routers.

#### **Paso 3: Verificar la conectividad entre las PC.**

Cada PC debe poder hacer ping a las otras PC y a los routers.

#### **Tabla de calificación sugerida**

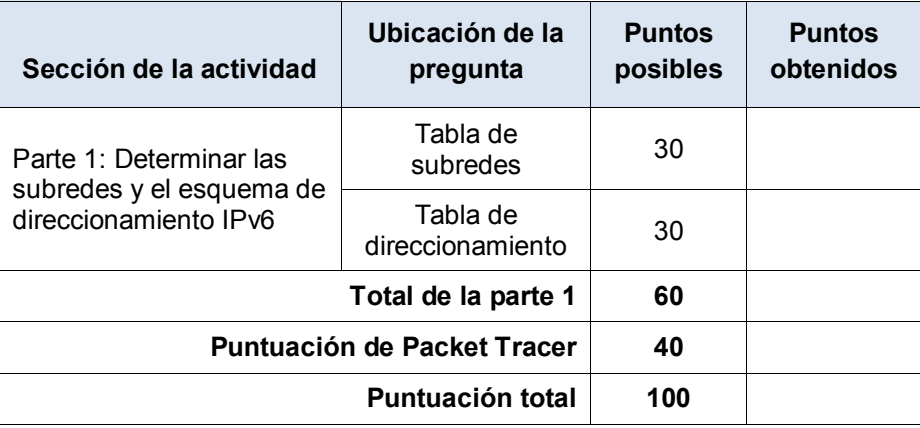